**Oracle® Solaris Cluster Data Service for Oracle GlassFish Server Message Queue Guide**

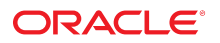

**Part No: E63547** September 2015

Oracle Solaris Cluster Data Service for Oracle GlassFish Server Message Queue Guide

#### **Part No: E63547**

Copyright © 2009, 2015, Oracle and/or its affiliates. All rights reserved.

This software and related documentation are provided under a license agreement containing restrictions on use and disclosure and are protected by intellectual property laws. Except as expressly permitted in your license agreement or allowed by law, you may not use, copy, reproduce, translate, broadcast, modify, license, transmit, distribute, exhibit, perform,<br>publish, or display any part, in any form prohibited.

The information contained herein is subject to change without notice and is not warranted to be error-free. If you find any errors, please report them to us in writing.

If this is software or related documentation that is delivered to the U.S. Government or anyone licensing it on behalf of the U.S. Government, then the following notice is applicable:

U.S. GOVERNMENT END USERS: Oracle programs, including any operating system, integrated software, any programs installed on the hardware, and/or documentation, delivered to U.S. Government end users are "commercial computer software" pursuant to the applicable Federal Acquisition Regulation and agency-specific supplemental regulations. As such, use, duplication, disclosure, modification, and adaptation of the programs, including any operating system, integrated software, any programs installed on the<br>hardware, and/or documentation, shall be

This software or hardware is developed for general use in a variety of information management applications. It is not developed or intended for use in any inherently dangerous applications, including applications that may create a risk of personal injury. If you use this software or hardware in dangerous applications, then you shall be responsible to take all appropriate fail-safe, backup, redundancy, and other measures to ensure its safe use. Oracle Corporation and its affiliates disclaim any liability for any damages caused by use of this software or hardware in dangerous applications.

Oracle and Java are registered trademarks of Oracle and/or its affiliates. Other names may be trademarks of their respective owners.

Intel and Intel Xeon are trademarks or registered trademarks of Intel Corporation. All SPARC trademarks are used under license and are trademarks or registered trademarks of SPARC International, Inc. AMD, Opteron, the AMD logo, and the AMD Opteron logo are trademarks or registered trademarks of Advanced Micro Devices. UNIX is a registered trademark of The Open Group.

This software or hardware and documentation may provide access to or information about content, products, and services from third parties. Oracle Corporation and its affiliates are not responsible for and expressly disclaim all warranties of any kind with respect to third-party content, products, and services unless otherwise set forth in an applicable agreement between you and Oracle. Oracle Corporation and its affiliates will not be responsible for any loss, costs, or damages incurred due to your access to or use of third-party content, products, or services, except as set forth in an applicable agreement between you and Oracle.

#### **Access to Oracle Support**

Oracle customers that have purchased support have access to electronic support through My Oracle Support. For information, visit [http://www.oracle.com/pls/topic/lookup?](http://www.oracle.com/pls/topic/lookup?ctx=acc&id=info) [ctx=acc&id=info](http://www.oracle.com/pls/topic/lookup?ctx=acc&id=info) or visit <http://www.oracle.com/pls/topic/lookup?ctx=acc&id=trs> if you are hearing impaired.

#### **Référence: E63547**

Copyright © 2009, 2015, Oracle et/ou ses affiliés. Tous droits réservés.

Ce logiciel et la documentation qui l'accompagne sont protégés par les lois sur la propriété intellectuelle. Ils sont concédés sous licence et soumis à des restrictions d'utilisation et de divulgation. Sauf stipulation expresse de votre contrat de licence ou de la loi, vous ne pouvez pas copier, reproduire, traduire, diffuser, modifier, accorder de licence, transmettre, distribuer, exposer, exécuter, publier ou afficher le logiciel, même partiellement, sous quelque forme et par quelque procédé que ce soit. Par ailleurs, il est interdit de procéder à toute ingénierie inverse du logiciel, de le désassembler ou de le décompiler, excepté à des fins d'interopérabilité avec des logiciels tiers ou tel que prescrit par la loi.

Les informations fournies dans ce document sont susceptibles de modification sans préavis. Par ailleurs, Oracle Corporation ne garantit pas qu'elles soient exemptes d'erreurs et vous invite, le cas échéant, à lui en faire part par écrit.

Si ce logiciel, ou la documentation qui l'accompagne, est livré sous licence au Gouvernement des Etats-Unis, ou à quiconque qui aurait souscrit la licence de ce logiciel pour le compte du Gouvernement des Etats-Unis, la notice suivante s'applique :

U.S. GOVERNMENT END USERS: Oracle programs, including any operating system, integrated software, any programs installed on the hardware, and/or documentation, delivered to U.S. Government end users are "commercial computer software" pursuant to the applicable Federal Acquisition Regulation and agency-specific supplemental<br>regulations. As such, use, duplication, disclosure, modif hardware, and/or documentation, shall be subject to license terms and license restrictions applicable to the programs. No other rights are granted to the U.S. Government.

Ce logiciel ou matériel a été développé pour un usage général dans le cadre d'applications de gestion des informations. Ce logiciel ou matériel n'est pas conçu ni n'est destiné à être utilisé dans des applications à risque, notamment dans des applications pouvant causer un risque de dommages corporels. Si vous utilisez ce logiciel ou ce matériel dans le cadre d'applications dangereuses, il est de votre responsabilité de prendre toutes les mesures de secours, de sauvegarde, de redondance et autres mesures nécessaires à son utilisation dans des conditions optimales de sécurité. Oracle Corporation et ses affiliés déclinent toute responsabilité quant aux dommages causés par l'utilisation de ce logiciel ou matériel pour des applications dangereuses.

Oracle et Java sont des marques déposées d'Oracle Corporation et/ou de ses affiliés. Tout autre nom mentionné peut correspondre à des marques appartenant à d'autres propriétaires qu'Oracle.

Intel et Intel Xeon sont des marques ou des marques déposées d'Intel Corporation. Toutes les marques SPARC sont utilisées sous licence et sont des marques ou des marques déposées de SPARC International, Inc. AMD, Opteron, le logo AMD et le logo AMD Opteron sont des marques ou des marques déposées d'Advanced Micro Devices. UNIX est une marque déposée de The Open Group.

Ce logiciel ou matériel et la documentation qui l'accompagne peuvent fournir des informations ou des liens donnant accès à des contenus, des produits et des services émanant de tiers. Oracle Corporation et ses affiliés déclinent toute responsabilité ou garantie expresse quant aux contenus, produits ou services émanant de tiers, sauf mention contraire stipulée dans un contrat entre vous et Oracle. En aucun cas, Oracle Corporation et ses affiliés ne sauraient être tenus pour responsables des pertes subies, des coûts occasionnés ou des dommages causés par l'accès à des contenus, produits ou services tiers, ou à leur utilisation, sauf mention contraire stipulée dans un contrat entre vous et Oracle.

#### **Accès aux services de support Oracle**

Les clients Oracle qui ont souscrit un contrat de support ont accès au support électronique via My Oracle Support. Pour plus d'informations, visitez le site [http://www.oracle.com/](http://www.oracle.com/pls/topic/lookup?ctx=acc&id=info) [pls/topic/lookup?ctx=acc&id=info](http://www.oracle.com/pls/topic/lookup?ctx=acc&id=info) ou le site <http://www.oracle.com/pls/topic/lookup?ctx=acc&id=trs> si vous êtes malentendant.

## **Contents**

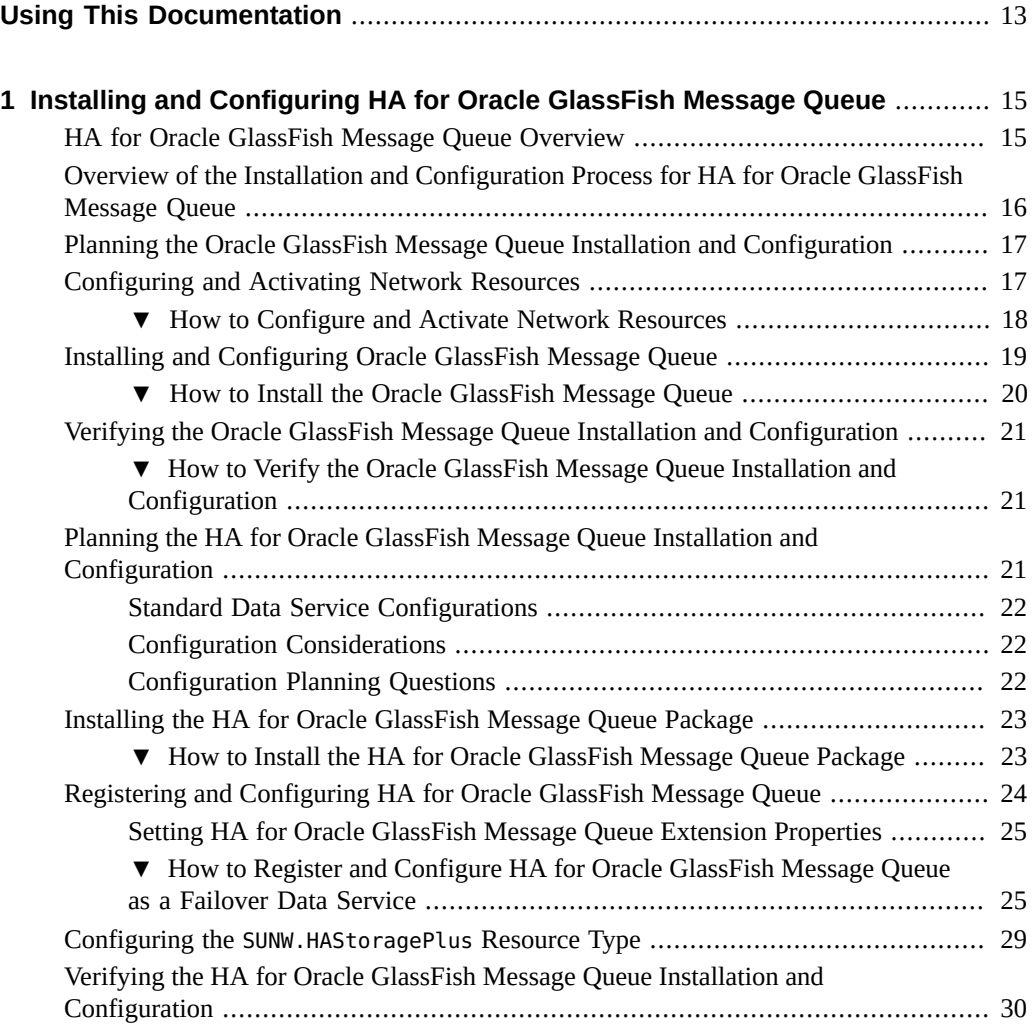

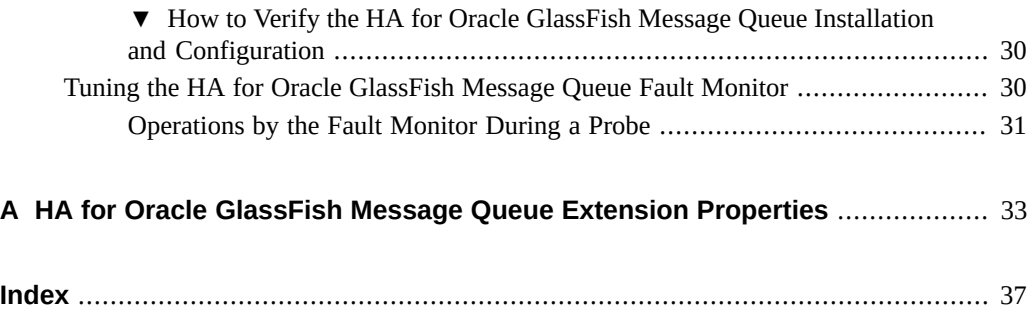

6 Oracle Solaris Cluster Data Service for Oracle GlassFish Server Message Queue Guide • September 2015

# Figures

**[FIGURE](#page-21-3) <sup>1</sup>** [Two-Node Cluster with Failover Data Service Configuration ...................](#page-21-3) 22

8 Oracle Solaris Cluster Data Service for Oracle GlassFish Server Message Queue Guide • September 2015

# Tables

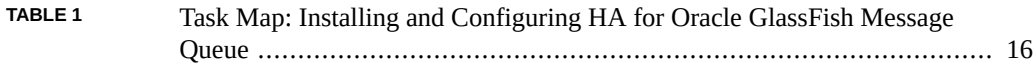

10 Oracle Solaris Cluster Data Service for Oracle GlassFish Server Message Queue Guide • September 2015

# Examples

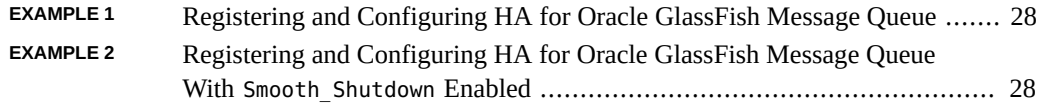

12 Oracle Solaris Cluster Data Service for Oracle GlassFish Server Message Queue Guide • September 2015

## <span id="page-12-0"></span>Using This Documentation

- **Overview** Explains how to install and configure the Oracle Solaris Cluster HA for Oracle GlassFish Message Queue data service
- **Audience** Technicians, system administrators, and authorized service providers
- **Required knowledge** Advanced experience troubleshooting and replacing hardware

## **Product Documentation Library**

Documentation and resources for this product and related products are available at [http://www.](http://www.oracle.com/pls/topic/lookup?ctx=E56676-01) [oracle.com/pls/topic/lookup?ctx=E56676-01](http://www.oracle.com/pls/topic/lookup?ctx=E56676-01).

## **Feedback**

Provide feedback about this documentation at <http://www.oracle.com/goto/docfeedback>.

14 Oracle Solaris Cluster Data Service for Oracle GlassFish Server Message Queue Guide • September 2015

# <span id="page-14-0"></span> **♦ ♦ ♦ C H A P T E R 1** 1

## Installing and Configuring HA for Oracle GlassFish Message Queue

This chapter describes the procedures to install and configure Oracle Solaris Cluster HA for Oracle GlassFish Message Queue (HA for Oracle GlassFish Message Queue).

This chapter contains the following sections.

- ["HA for Oracle GlassFish Message Queue Overview" on page 15](#page-14-1)
- ["Overview of the Installation and Configuration Process for HA for Oracle GlassFish](#page-15-0) [Message Queue" on page 16](#page-15-0)
- ["Planning the Oracle GlassFish Message Queue Installation and](#page-16-0) [Configuration" on page 17](#page-16-0)
- ["Configuring and Activating Network Resources" on page 17](#page-16-1)
- ["Installing and Configuring Oracle GlassFish Message Queue" on page 19](#page-18-0)
- ["Verifying the Oracle GlassFish Message Queue Installation and](#page-20-0) [Configuration" on page 21](#page-20-0)
- ["Planning the HA for Oracle GlassFish Message Queue Installation and](#page-20-2) [Configuration" on page 21](#page-20-2)
- ["Installing the HA for Oracle GlassFish Message Queue Package" on page 23](#page-22-0)
- ["Registering and Configuring HA for Oracle GlassFish Message Queue" on page 24](#page-23-0)
- "Configuring the SUNW. HAStoragePlus Resource Type" [on page 29](#page-28-0)
- ["Verifying the HA for Oracle GlassFish Message Queue Installation and](#page-29-0) [Configuration" on page 30](#page-29-0)
- ["Tuning the HA for Oracle GlassFish Message Queue Fault Monitor" on page 30](#page-29-2)

## <span id="page-14-1"></span>**HA for Oracle GlassFish Message Queue Overview**

Use the information in this section to understand how HA for Oracle GlassFish Message Queue enables Oracle GlassFish Message Queue for high availability.

<span id="page-15-3"></span>HA for Oracle GlassFish Message Queue is a data service with appropriate extension properties to configure a failover messaging service.

Configure HA for Oracle GlassFish Message Queue as a failover data service to enable the Oracle GlassFish Message Queue for high availability. See [Chapter 1, "Planning for Oracle](http://www.oracle.com/pls/topic/lookup?ctx=E56676-01&id=CLDAGbabeechd) Solaris Cluster Data Services," in *[Oracle Solaris Cluster 4.3 Data Services Planning and](http://www.oracle.com/pls/topic/lookup?ctx=E56676-01&id=CLDAGbabeechd) [Administration Guide](http://www.oracle.com/pls/topic/lookup?ctx=E56676-01&id=CLDAGbabeechd)* for general information about data services.

The Oracle GlassFish Message Queue is an integral part of the application server. Oracle GlassFish Message Queue is a robust Java Messaging Service (JMS) provider for JMS clients. Oracle GlassFish Message Queue is packaged with the Application Server installation. See the installation guide for your version of Oracle GlassFish Message Queue for information about Oracle GlassFish Message Queue. Implementation of HA for Oracle GlassFish Message Queue does not assume the existence of programs on which your architecture depends. Programs on which your architecture depends such as databases and web servers should be configured to be highly available, but might run on a different cluster.

## <span id="page-15-0"></span>**Overview of the Installation and Configuration Process for HA for Oracle GlassFish Message Queue**

<span id="page-15-2"></span>The following table lists the sections that describe the installation and configuration tasks. Perform these tasks in the order that they are listed.

| Task                                                                                          | <b>For Instructions</b>                                                                                        |
|-----------------------------------------------------------------------------------------------|----------------------------------------------------------------------------------------------------|
| Plan Oracle GlassFish Message Queue                                                           | "Planning the Oracle GlassFish Message Queue Installation and                                                  |
| installation and configuration                                                                | Configuration" on page 17                                                                                      |
| Configure and activate network resources                                                      | "How to Configure and Activate Network"<br>Resources" on page 18                                               |
| Install and configureOracle GlassFish                                                         | "How to Install the Oracle GlassFish Message                                                                   |
| Message Queue                                                                                 | Queue" on page 20                                                                                              |
| Verify Oracle GlassFish Message Queue                                                         | "How to Verify the Oracle GlassFish Message Queue Installation and                                             |
| installation                                                                                  | Configuration" on page 21                                                                                      |
| Plan HA for Oracle GlassFish Message                                                          | "Planning the HA for Oracle GlassFish Message Queue Installation                                               |
| Queue installation and configuration                                                          | and Configuration" on page 21                                                                                  |
| Install the HA for Oracle GlassFish Message                                                   | "How to Install the HA for Oracle GlassFish Message Queue                                                      |
| Queue package                                                                                 | Package" on page 23                                                                                            |
| Register and Configure HA for Oracle<br>GlassFish Message Queue as a failover data<br>service | "How to Register and Configure HA for Oracle GlassFish Message<br>Queue as a Failover Data Service" on page 25 |

<span id="page-15-1"></span>**TABLE 1** Task Map: Installing and Configuring HA for Oracle GlassFish Message Queue

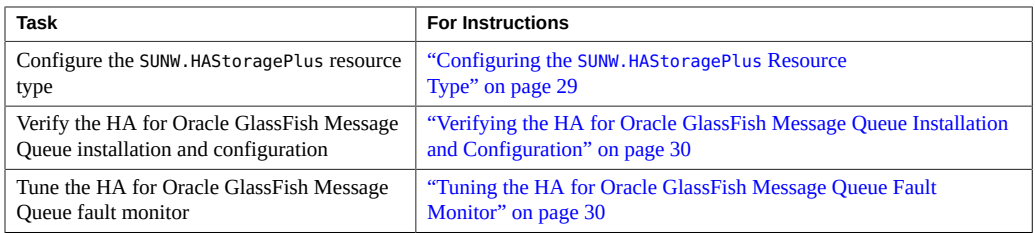

**Note -** If you run multiple data services in your Oracle Solaris Cluster configuration, you can set up the data services in any order, with the following exception. If the HA for Oracle GlassFish Message Queue configuration depends on Oracle Solaris Cluster HA for DNS, you must set up DNS first. For details, see *[Oracle Solaris Cluster Data Service for DNS Guide](http://www.oracle.com/pls/topic/lookup?ctx=E56676-01&id=CLDNS)* for details. DNS software is included in the Oracle Solaris operating environment. If the cluster is to obtain the DNS service from another server, configure the cluster to be a DNS client first.

## <span id="page-16-0"></span>**Planning the Oracle GlassFish Message Queue Installation and Configuration**

<span id="page-16-2"></span>To install and configure Oracle GlassFish Message Queue, use this section as a checklist.

Consider the following before you start your installation. Store static files and data on the local file system of each cluster node. Dynamic data should reside on the cluster file system so that you can view or update the data from any cluster node. The Oracle GlassFish Message Queue binaries and configuration files must be highly available and accessible to application-server instances that are running on all nodes.

## <span id="page-16-1"></span>**Configuring and Activating Network Resources**

Before you install and configure Oracle GlassFish Message Queue, set up the network resources that the service uses after installation and configuration. To configure and activate the network resources, use the following command-line procedure.

## <span id="page-17-0"></span>**How to Configure and Activate Network Resources**

<span id="page-17-1"></span>To perform this procedure, you need the following information about your configuration.

- The names of the cluster nodes that can master the data service.
- The network resource that clients use to access Oracle GlassFish Message Queue. Normally, you set up this hostname when you install the cluster. See the *[Oracle Solaris Cluster 4.3](http://www.oracle.com/pls/topic/lookup?ctx=E56676-01&id=CLCON) [Concepts Guide](http://www.oracle.com/pls/topic/lookup?ctx=E56676-01&id=CLCON)* for details on network resources.
- **1. On a cluster member, assume the root role or become an administrator that provides solaris.cluster.modify and solaris.cluster.modify authorization.**
- **2. Verify that all of the network addresses that you use have been added to your name service database.**

You should have performed this verification during the Oracle Solaris Cluster installation.

**Note -** To avoid name service look-up failures, ensure that all of the logical hostnames are present in the /etc/inet/hosts file on all the cluster nodes. Configure name service mapping in the /etc/nsswitch.conf file on the servers to check the local files before trying to access NIS, NIS+, or DNS.

#### **3. Create a failover resource group to contain the network and application resources.**

# **clresourcegroup create** [**-n** *node-list*] *resource-group*

#### *resource-group*

Specifies the name of the resource group. This name can be your choice.

[-n *node-list*]

Specifies a comma-separated, ordered list of nodes that can master this resource group. The format of each entry in the list is *node*. In this format, *node* specifies the node name.

This list is optional. If you omit this list, the global zone of each cluster node can master the resource group.

#### **4. Add network resources to the resource group.**

Use the following command to add a logical hostname to a resource group.

# **clreslogicalhostname create -g** *resource-group* [**-h** *hostname, …*] [**-N** *netiflist*] *lhresource*

```
-g resource-group
```
Specifies the name of the resource group.

-h *hostname, …*

Specifies a comma-separated list of network resources.

-N *netiflist*

Specifies an optional, comma-separated list that identifies the IPMP groups that are on each node. The format of each entry in the list is *netif***@***node*. The replaceable items in this format are as follows:

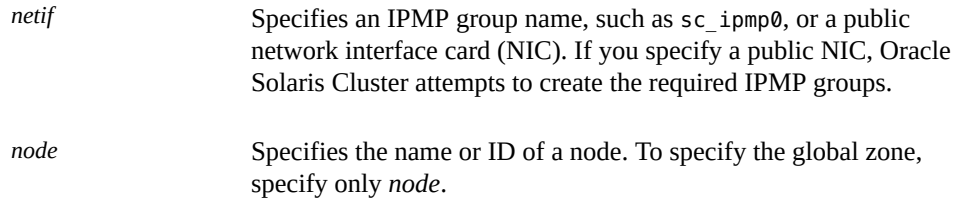

**Note -** If you require a fully qualified hostname, you must specify the fully qualified name with the -h option and you cannot use the fully qualified form in the resource name.

Note - Oracle Solaris Cluster does not currently support the use of the adapter name for netif.

#### **5. Run the clresourcegroup command to enable the resource group and bring the resource group online.**

# **clresourcegroup online -eM** *resource-group*

*resource-group*

Specifies the name of the resource group.

## <span id="page-18-0"></span>**Installing and Configuring Oracle GlassFish Message Queue**

This section describes the steps to install and enable Oracle GlassFish Message Queue to run as HA for Oracle GlassFish Message Queue.

**Note -** If you run Oracle GlassFish Message Queue and another messaging service server and they use the same network resources, configure them to listen on different ports. Otherwise, a port conflict might occur between the two services.

Use the following procedure to install Oracle GlassFish Message Queue.

## <span id="page-19-0"></span>**How to Install the Oracle GlassFish Message Queue**

<span id="page-19-2"></span>Use the following procedure to install Oracle GlassFish Message Queue. Only the sections that are specific to Oracle GlassFish Message Queue are included here. See the installation guide for your version of Oracle GlassFish Message Queue for details.

**Note -** Do not set the AUTOSTART property to YES in the /etc/imq/imqbrokerd.conf file. The AUTOSTART property is set to NO by default because HA for Oracle GlassFish Message Queue starts and stops the application after you have configured the data service.

- **1. Install the Oracle GlassFish Message Queue package on all the nodes of the cluster if they are not already installed.**
- **2. Identify a location on a global file system where you intend to keep your message queue (for example, /global/s1mq).**

<span id="page-19-1"></span>You can create a separate directory for this file system.

- **3. On any node set IMQ\_VARHOME and run the imqbrokerd command to create the configuration directory and files.**
	- # **IMQ\_VARHOME=/global/s1mq**
	- # **export IMQ\_VARHOME**
	- # **imqbrokerd -name hamq1**
- **4. Set the imq.portmapper.hostname property to the logical hostname by editing \$IMQ\_VARHOME/instances/hamq1/props/config.properties.**

## <span id="page-20-0"></span>**Verifying the Oracle GlassFish Message Queue Installation and Configuration**

<span id="page-20-6"></span>This section describes how to verify the Oracle GlassFish Message Queue installation and configuration.

## <span id="page-20-1"></span>**How to Verify the Oracle GlassFish Message Queue Installation and Configuration**

Use this procedure to verify the Oracle GlassFish Message Queue installation and configuration. This procedure does not verify that your application is highly available.

- **1. Ensure that the logical hostname is running.**
- <span id="page-20-3"></span>**2. Set IMQ\_VARHOME and start the message broker manually.**
	- # **IMQ\_VARHOME=/global/s1mq**
	- # **export IMQ\_VARHOME**
	- # **imqbrokerd -name hamq1**
- <span id="page-20-4"></span>**3. Stop the broker.**
	- # **/usr/bin/imqcmd shutdown bkr -b** *hostname***:***port*
- **4. Repeat [Step 2](#page-20-3) on all the potential primaries of the Oracle GlassFish Message Queue resource group.**

## <span id="page-20-2"></span>**Planning the HA for Oracle GlassFish Message Queue Installation and Configuration**

<span id="page-20-5"></span>This section contains the information that you need to plan your HA for Oracle GlassFish Message Queue installation and configuration.

- ["Standard Data Service Configurations" on page 22](#page-21-0)
- ["Configuration Considerations" on page 22](#page-21-1)
- ["Configuration Planning Questions" on page 22](#page-21-2)

## <span id="page-21-0"></span>**Standard Data Service Configurations**

Use the standard configurations in this section to plan the installation and configuration of HA for Oracle GlassFish Message Queue. HA for Oracle GlassFish Message Queue might support additional configurations. However, you must contact your Enterprise Services representative for information on additional configurations.

The following figure illustrates a standard failover configuration for Oracle GlassFish Message Queue.

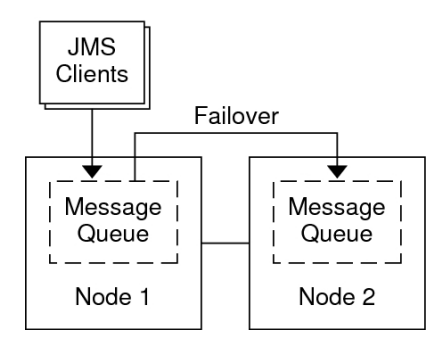

<span id="page-21-3"></span>**FIGURE 1** Two-Node Cluster with Failover Data Service Configuration

## <span id="page-21-1"></span>**Configuration Considerations**

If you choose to use your message service with another highly available application, resource dependencies might exist. See the  $r$  properties(5) man page for a description of the Resource dependencies property.

## <span id="page-21-2"></span>**Configuration Planning Questions**

Use the questions in this section to plan the installation and configuration of HA for Oracle GlassFish Message Queue. See ["Considerations for Installing and Configuring a Data](http://www.oracle.com/pls/topic/lookup?ctx=E56676-01&id=CLDAGx-47nn6) Service" in *[Oracle Solaris Cluster 4.3 Data Services Planning and Administration Guide](http://www.oracle.com/pls/topic/lookup?ctx=E56676-01&id=CLDAGx-47nn6)* for information that might apply to these questions.

- What resource groups will you use for network addresses and application resources and the dependencies between them?
- What is the logical hostname (for failover services) for clients that will access the data service?
- Where will the system configuration files reside?

## <span id="page-22-2"></span><span id="page-22-0"></span>**Installing the HA for Oracle GlassFish Message Queue Package**

If you did not install the HA for Oracle GlassFish Message Queue package during your initial Oracle Solaris Cluster installation, perform this procedure to install the package.

#### <span id="page-22-1"></span>**V How to Install the HA for Oracle GlassFish Message Queue Package**

Perform this procedure on each cluster node where you want the HA for Oracle GlassFish Message Queue software to run.

- **1. On the cluster node where you are installing the data service package, assume the root role.**
- <span id="page-22-3"></span>**2. Ensure that the data service package is available from the configured publisher and that the solaris and ha-cluster publishers are valid.**

# **pkg list -a ha-cluster/data-service/glassfish-message-queue** # **pkg publisher** PUBLISHER TYPE STATUS PLOCATION solaris origin online F *solaris-repository* ha-cluster origin online F *ha-cluster-repository*

For information about setting the solaris publisher, see ["Adding, Modifying, or Removing](http://www.oracle.com/pls/topic/lookup?ctx=E53394-01&id=AUOSSgijmo) Package Publishers" in *[Adding and Updating Software in Oracle Solaris 11.3](http://www.oracle.com/pls/topic/lookup?ctx=E53394-01&id=AUOSSgijmo)*.

**Tip -** Use the -nv options whenever you install or update to see what changes will be made, such as which versions of which packages will be installed or updated and whether a new BE will be created.

If you do not get any error messages when you use the -nv options, run the command again without the -n option to actually perform the installation or update. If you do get error messages, run the command again with more -v options (for example, -nvv) or more of the package FMRI pattern to get more information to help you diagnose and fix the problem. For troubleshooting information, see [Appendix A, "Troubleshooting Package Installation and](http://www.oracle.com/pls/topic/lookup?ctx=E53394-01&id=AUOSStspkginstall) Update," in *[Adding and Updating Software in Oracle Solaris 11.3](http://www.oracle.com/pls/topic/lookup?ctx=E53394-01&id=AUOSStspkginstall)*.

**3. Install the HA for Oracle GlassFish Message Queue software package.**

# **pkg install ha-cluster/data-service/glassfish-message-queue**

**4. Verify that the package installed successfully.**

\$ **pkg info ha-cluster/data-service/glassfish-message-queue**

Installation is successful if output shows that State is Installed.

**5. Perform any necessary updates to the Oracle Solaris Cluster software.**

For instructions on updating single or multiple packages, see [Chapter 11, "Updating Your](http://www.oracle.com/pls/topic/lookup?ctx=E56676-01&id=CLADMz4000076997776) Software," in *[Oracle Solaris Cluster System Administration Guide](http://www.oracle.com/pls/topic/lookup?ctx=E56676-01&id=CLADMz4000076997776)*.

## <span id="page-23-0"></span>**Registering and Configuring HA for Oracle GlassFish Message Queue**

This procedure describes how to use the Oracle Solaris Cluster maintenance commands to register and configure HA for Oracle GlassFish Message Queue.

**Note -** See ["Tools for Data Service Resource Administration" in](http://www.oracle.com/pls/topic/lookup?ctx=E56676-01&id=CLDAGbabejfcc) *Oracle Solaris Cluster 4.3 [Data Services Planning and Administration Guide](http://www.oracle.com/pls/topic/lookup?ctx=E56676-01&id=CLDAGbabejfcc)* for details about additional options that enable you to register and configure the data service.

To perform this procedure, you need the following information about your configuration.

- The name of the resource type for HA for Oracle GlassFish Message Queue is SUNW.s1mq.
- The names of the cluster nodes that can master the data service.
- The network resource that clients use to access the HA for Oracle GlassFish Message Queue.
- The port where Oracle GlassFish Message Queue listens.

## <span id="page-24-0"></span>**Setting HA for Oracle GlassFish Message Queue Extension Properties**

The section that follows contains instructions for registering and configuring HA for Oracle GlassFish Message Queue resources. For information about the extension properties, see [Appendix A, "HA for Oracle GlassFish Message Queue Extension Properties"](#page-32-0). The Tunable entry indicates when you can update a property.

See the  $r$  properties(5) man page for details on all the Oracle Solaris Cluster resource properties.

To set an extension property of a resource, include the following option in the [clresource](http://www.oracle.com/pls/topic/lookup?ctx=E56676-01&id=CLCRMclresource-1cl)(1CL) command that creates or modifies the resource:

**-p** *property***=***value*

-p *property*

Identifies the extension property that you are setting.

*value*

Specifies the value to which you are setting the extension property.

You can also use the procedures in [Chapter 2, "Administering Data Service Resources," in](http://www.oracle.com/pls/topic/lookup?ctx=E56676-01&id=CLDAGc40000082398) *[Oracle Solaris Cluster 4.3 Data Services Planning and Administration Guide](http://www.oracle.com/pls/topic/lookup?ctx=E56676-01&id=CLDAGc40000082398)* to configure resources after the resources are created.

## <span id="page-24-1"></span>**How to Register and Configure HA for Oracle GlassFish Message Queue as a Failover Data Service**

<span id="page-24-2"></span>Perform the following steps to complete your configuration.

- **1. On a cluster member, become superuser or assume a role that provides solaris. cluster.modify and solaris.cluster.adminRBAC authorization.**
- **2. Add the resource group for Oracle GlassFish Message Queue if you have not performed the steps in ["Configuring and Activating Network](#page-16-1) [Resources" on page 17](#page-16-1).**
	- # **clresourcegroup create [-n** *node-list***]** *resource-group*
- **3. Add the logical hostname resource to the resource group if you have not performed the steps in ["Configuring and Activating Network](#page-16-1) [Resources" on page 17.](#page-16-1)**
	- # **clreslogicalhostname create -g** *resource group* **-h***logical-hostname*

**Note -** If you require a fully qualified hostname, you must specify the fully qualified name with the -h option and you cannot use the fully qualified form in the resource name.

**4. Register the SUNW.s1mq resource type for the data service.**

```
# clresourcetype register SUNW.s1mq
```
**5. If the Smooth\_Shutdown extension property is set to TRUE, create a file named scs1mqconfig in the \$IMQ\_VARHOME/instances/***broker***/ directory. Add the following line to the file you have created.**

**Password** *password*

See [Appendix A, "HA for Oracle GlassFish Message Queue Extension Properties"](#page-32-0) for a description of the Smooth\_Shutdown extension property.

#### **6. Add the Oracle GlassFish Message Queue resource instance to the failover resource group.**

*If Smooth\_Shutdown will be set to FALSE (the default):* # **clresource create -g** *resource-group* **-t SUNW.s1mq** \ **-p Confdir\_list=\$IMQ\_VARHOME/instances/***broker* \ **-p Bin\_dir=***bin-directory* \ **-p Broker\_Name=***broker* \ **-p Network\_Resources\_Used=***logical hostname* \ **-p Port\_list=***port***/tcp[,port/tcp]** *resource If Smooth\_Shutdown is set to TRUE:* # **clresource create -g** *resource-group* **-t SUNW.s1mq** \ **-p Confdir\_list=\$IMQ\_VARHOME/instances/***broker* \ **-p Bin\_dir=***bin-directory* \ **-p Broker\_Name=***broker* \ **-p Broker\_User=***user* \ **-p Network\_resources\_used=***logical hostname* **\ -p Port\_list=***port***/tcp[,***port***/tcp]** \ **-p Smooth\_Shutdown=TRUE** *resource*

The resource is created in the enabled state.

The resource group that contains the application resources is the same resource group that you created for your network resources in ["How to Configure and Activate Network](#page-17-0) [Resources" on page 18.](#page-17-0)

-t SUNW.s1mq

Specifies the type of resource to add.

-p Confdir\_list=\$IMQ\_VARHOME/instances/*broker*

Specifies a path for your Oracle GlassFish Message Queue configuration directory. The Confdir list extension property is required. The Confdir list property must have exactly one entry.

-p Bin\_dir=*bin-directory*

Specifies the location where the Oracle GlassFish Message Queue binaries, particularly imqbrokerd and imqcmd, are installed.

-p Broker\_Name=*broker*

Specifies the name of the broker to monitor.

-p Broker\_User=*user*

Specifies the user name of the managed broker.

-p Network\_resources\_used=*network-resource*

Specifies a comma-separated list of network resources (logical hostnames) in *resourcegroup*, which the Oracle GlassFish Message Queue application resource must use.

-p Port\_list=*port-number/protocol*

Specifies a port number and the protocol to be used, for example, 80/tcp. The Port list property must have one or two entries.

-p Smooth\_Shutdown=TRUE

Used to shutdown the broker. Use of the impcmd command exposes the broker password in the imqcmd command string.

#### *resource*

Specifies the Oracle GlassFish Message Queue application resource name.

#### **7. Bring the resource group online.**

# **clresourcegroup online -M** *resource-group*

#### *resource-group*

Specifies the name of the application resource group that is being enabled.

#### **8. Verify that the resource group and application-server resource are online.**

# **clresourcegroup status** # **ps -ef**

<span id="page-27-0"></span>**Example 1** Registering and Configuring HA for Oracle GlassFish Message Queue

This example shows how to register HA for Oracle GlassFish Message Queue.

*Cluster Information Node names: phys-schost-1, phys-schost-2 Logical hostname: schost-1 Resource group: resource-group-1 (for all resources) Resources: schost-1 (logical hostname), SUNW.s1mq (Oracle GlassFish Message Queue application resource)*

*Create a failover resource group*

# **clresourcegroup create -n phys-schost-1,phys-schost-2 s1mq-rg**

*Add a logical hostname resource to the resource group*

# **clreslogicalhostname -g s1mq-rg -h schost-1 schost-1**

*Register the SUNW.s1mq resource type*

# **clresourcetype register SUNW.s1mq**

*Create an Oracle GlassFish Message Queue resource and add it to the resource group* # **clresource create -g s1mq-rg \**

- **-t SUNW.s1mq \**
- **-p Confdir\_list=\$IMQ\_VARHOME/instances/hamq1 \**
- **-p Bin\_dir=/opt/mq/bin \**
- **-p Broker\_Name=**hamq1 **\**
- **-p Network\_resources\_used=schost-1 \**
- **-p Port\_list=7676/tcp s1mq-rs**

*Enable the application resource group* # **clresourcegroup online -M s1mq-rg**

<span id="page-27-1"></span>**Example 2** Registering and Configuring HA for Oracle GlassFish Message Queue With Smooth\_Shutdown Enabled

> <span id="page-27-2"></span>This example shows how to register HA for Oracle GlassFish Message Queue with Smooth Shutdown enabled.

```
Cluster Information
    Node names: phys-schost-1, phys-schost-2
    Logical hostname: schost-1
    Resource group: resource-group-1 (for all resources)
    Resources: schost-1 (logical hostname),
    s1mq-1 (Oracle GlassFish Message Queue application resource)
    Create a failover resource group
# clresourcegroup create -n phys-schost-1,phys-schost-2 s1mq-rg
    Add a logical hostname resource to the resource group
# clreslogicalhostname create -g s1mq-rg -h schost-1 schost-1
    Register the SUNW.s1mq resource type
# clresourcetype register SUNW.s1mq
    Create a Oracle GlassFish Message Queue resource and add it to the resource group
# clresource create -g s1mq-rg \
-t SUNW.s1mq \
-p Confdir_list=$IMQ_VARHOME/instances/hamq1 \
-p Broker_Name=hamq1 \
-p Broker_User=admin \
-p Network_resources_used=schost-1 \
-p Port_list=7676/tcp \
-p Smooth_Shutdown=TRUE s1mq-rs
    Enable the application resource group
# clresourcegroup online -M s1mq-rg
```
### <span id="page-28-0"></span>**Configuring the SUNW.HAStoragePlus Resource Type**

<span id="page-28-1"></span>The SUNW.HAStoragePlus resource type synchronizes actions between HA storage and the data service. SUNW.HAStoragePlus also has an additional feature to make a local file system highly available. HA for Oracle GlassFish Message Queue is not disk intensive and not scalable, and therefore setting up the SUNW.HAStoragePlus resource type is optional.

See the [SUNW.HAStoragePlus](http://www.oracle.com/pls/topic/lookup?ctx=E56676-01&id=CLCRMsunw.hastorageplus-5)(5) man page and ["Relationship Between Resource Groups and](http://www.oracle.com/pls/topic/lookup?ctx=E56676-01&id=CLDAGbcggabja) Device Groups" in *[Oracle Solaris Cluster 4.3 Data Services Planning and Administration](http://www.oracle.com/pls/topic/lookup?ctx=E56676-01&id=CLDAGbcggabja) [Guide](http://www.oracle.com/pls/topic/lookup?ctx=E56676-01&id=CLDAGbcggabja)* for background information. See ["Synchronizing the Startups Between Resource](http://www.oracle.com/pls/topic/lookup?ctx=E56676-01&id=CLDAGz400043a1071445) [Groups and Device Groups Using HAStoragePlus" in](http://www.oracle.com/pls/topic/lookup?ctx=E56676-01&id=CLDAGz400043a1071445) *Oracle Solaris Cluster 4.3 Data Services [Planning and Administration Guide](http://www.oracle.com/pls/topic/lookup?ctx=E56676-01&id=CLDAGz400043a1071445)* for the procedure.

## <span id="page-29-0"></span>**Verifying the HA for Oracle GlassFish Message Queue Installation and Configuration**

<span id="page-29-6"></span>This section contains the procedure to verify that you installed and configured your data service correctly.

## <span id="page-29-1"></span>**How to Verify the HA for Oracle GlassFish Message Queue Installation and Configuration**

Use this procedure to verify that you installed and configured HA for Oracle GlassFish Message Queue correctly.

**1. Ensure that the Message Queue is started under the control of Oracle Solaris Cluster software.**

# **clresourcegroup online** *resource group*

- <span id="page-29-3"></span>**2. Connect to Oracle GlassFish Message Queue from a web browser to verify that the Oracle GlassFish Message Queue software functions correctly.**
- **3. Run the clresourcegroup command to switch the resource group to another cluster node, such as** *node2***.**

# **clresourcegroup online -n** *node2 resource-group*

<span id="page-29-4"></span>**4. Verify that the resource group and message queue resource is online.**

```
# clresourcegroup status
# ps -ef
```
**5. Repeat [Step 2](#page-29-3) through [Step 4](#page-29-4) on all the potential primaries of the Oracle GlassFish Message Queue resource groups.**

## <span id="page-29-2"></span>**Tuning the HA for Oracle GlassFish Message Queue Fault Monitor**

<span id="page-29-5"></span>The HA for Oracle GlassFish Message Queue fault monitor is contained in the resource that represents Oracle GlassFish Message Queue. You create this resource when you register and configure HA for Oracle GlassFish Message Queue. For more information, see ["Registering](#page-23-0) [and Configuring HA for Oracle GlassFish Message Queue" on page 24.](#page-23-0)

System properties and extension properties of this resource control the behavior of the fault monitor. The default values of these properties determine the preset behavior of the fault monitor. The preset behavior should be suitable for most Oracle Solaris Cluster installations. Therefore, you should tune the HA for Oracle GlassFish Message Queue fault monitor *only* if you need to modify this preset behavior.

For more information, see the following sections.

- ["Tuning Fault Monitors for Oracle Solaris Cluster Data Services" in](http://www.oracle.com/pls/topic/lookup?ctx=E56676-01&id=CLDAGbabhbifi) *Oracle Solaris Cluster [4.3 Data Services Planning and Administration Guide](http://www.oracle.com/pls/topic/lookup?ctx=E56676-01&id=CLDAGbabhbifi)*
- ["Changing Resource Type, Resource Group, and Resource Properties" in](http://www.oracle.com/pls/topic/lookup?ctx=E56676-01&id=CLDAGbabdhfbg) *Oracle Solaris [Cluster 4.3 Data Services Planning and Administration Guide](http://www.oracle.com/pls/topic/lookup?ctx=E56676-01&id=CLDAGbabdhfbg)*
- The r properties(5) man page

## <span id="page-30-0"></span>**Operations by the Fault Monitor During a Probe**

<span id="page-30-1"></span>The HA for Oracle GlassFish Message Queue fault monitor uses the Smooth\_shutdown extension property. For instructions on setting this property, see ["Setting HA for Oracle](#page-24-0) [GlassFish Message Queue Extension Properties" on page 25.](#page-24-0)

The HA for Oracle GlassFish Message Queue probe sends a request to the server to query the health of the Oracle GlassFish Message Queue server instance.

The probe connects to the IP address and port combinations defined by the network resource configuration and the Port\_list setting for the resource group. If the connection succeeds, the probe reads the port mapper information. Finally the probe disconnects. If any part of the connection fails, a failure is recorded.

Heavy network traffic, heavy system load, and misconfiguration can cause the query to fail. Misconfiguration can occur if you did not configure the Oracle GlassFish Message Queue server to listen on all the IP address and port combinations that are probed. The Oracle GlassFish Message Queue server should service every port for every IP address that is specified for this resource.

<span id="page-30-2"></span>When the probe fails to connect to the server, a complete probe failure occurs. The following error message is sent, where the %s indicates the hostname and %d indicates the port number.

Failed to connect to the host <%s> and port <%d>.

The probe accumulates partial failures that happen within the resource property interval Retry interval until they equal a complete failure that requires action.

The following are partial probe failures.

■ Failure to disconnect. The following error message is sent, where %d indicates the port number and %s indicates the resource name.

Failed to disconnect from port %d of resource %s.

- Failure to complete all probe steps within Probe timeout time.
- Failure to read data from the server for other reasons. The following error message is sent, where the first %s indicates the hostname, %d indicates the port number, and the second %s indicates further details about the error.

Failed to communicate with server %s port %d: %s

Based on the history of failures, a failure can cause either a local restart or a failover of the data service.

# <span id="page-32-0"></span> **♦ ♦ ♦ A P P E N D I X A** A

## HA for Oracle GlassFish Message Queue Extension Properties

<span id="page-32-1"></span>This section describes the extension properties for the resource type SUNW.s1mq. This resource type represents the Oracle GlassFish Message Queue application in an Oracle Solaris Cluster configuration.

For details about system-defined properties, see the [r\\_properties](http://www.oracle.com/pls/topic/lookup?ctx=E56676-01&id=CLCRMr-properties-5)(5) man page and the [rg\\_properties](http://www.oracle.com/pls/topic/lookup?ctx=E56676-01&id=CLCRMrg-properties-5)(5) man page.

The extension properties of the SUNW. s1mq resource type are as follows:

Bin\_dir

Indicates the location of Oracle GlassFish Message Queue server binaries. You must specify this property at resource creation time.

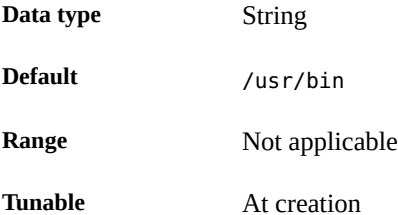

Broker\_Name

The name of the broker to be monitored.

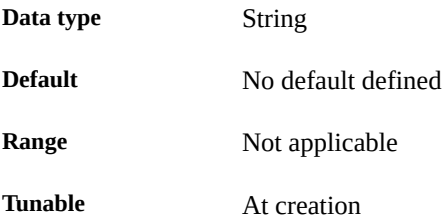

#### Broker\_User

User name of the managed broker. This property is needed only if Smooth Shutdown=TRUE.

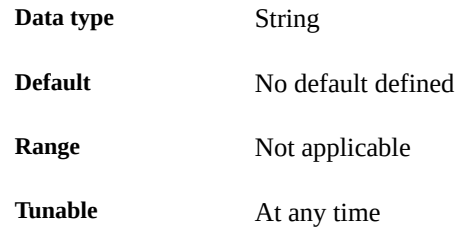

#### Confdir\_list

A path name that points to the configuration directory for the broker. HA for Oracle GlassFish Message Queue requires this extension property, and the property must have one entry.

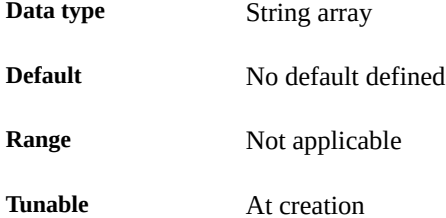

#### Smooth\_Shutdown

Indication of whether to enable smooth shutdown using the imqcmd command.

When this extension property is set to FALSE, the data service attempts to shut down the Oracle GlassFish Message Queue process first with SIGTERM, then with SIGKILL (9).

When this extension property is set to TRUE, the data service attempts a smooth shutdown of the process using the imqcmd command. If this extension property is TRUE, the extension property Broker User must be set, and the password must be set in \$IMQ VARHOME/ instances/broker/scs1mqconfig.

**Note -** If this property is set to TRUE, the password can be seen in output from the ps command when the data service runs the imqcmd command with the password.

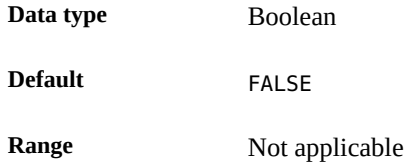

**Tunable** At any time

Oracle Solaris Cluster Data Service for Oracle GlassFish Server Message Queue Guide • September 2015

## <span id="page-36-0"></span>Index

#### **C**

commands imqbrokerd, [20](#page-19-1) shutdown bkr, [21](#page-20-4) configuring HA for Oracle GlassFish Message Queue, [25](#page-24-2) network resources, [18](#page-17-1) SUNW.HAStoragePlus resource type, [29](#page-28-1)

#### **E**

enabling Smooth\_Shutdown, [28](#page-27-2), [31](#page-30-1) extension properties SUNW.s1mq resource type, [33](#page-32-1)

### **F**

fault monitor HA for Oracle GlassFish Message Queue, [30](#page-29-5)

#### **H**

HA for Oracle GlassFish Message Queue configuring, [25](#page-24-2) fault monitor, [30](#page-29-5) installation task map, [16](#page-15-2) installing, [23](#page-22-2) overview, [16](#page-15-3) software package, installing, [23](#page-22-2)

#### **I**

imqbrokerd command, [20](#page-19-1)

installing HA for Oracle GlassFish Message Queue, [23](#page-22-2) Sun Java System Message Queue, [20](#page-19-2)

#### **N**

network resources, [18](#page-17-1)

#### **O**

Oracle GlassFish Message Queue installation planning, [17](#page-16-2) Oracle Solaris Cluster software publisher, [23](#page-22-3), [23](#page-22-3)

#### **P**

package, [23](#page-22-2) planning HA for Oracle GlassFish Message Queue configuration, [21](#page-20-5) Oracle GlassFish Message Queue installation, [17](#page-16-2) probe error messages, [31](#page-30-2) publisher Oracle Solaris Cluster software, [23,](#page-22-3) [23](#page-22-3)

#### **R**

registering HA for Oracle GlassFish Message Queue, [25](#page-24-2)

#### **S**

shutdown bkr command, [21](#page-20-4) Smooth\_Shutdown extension property, [26](#page-25-0) software package, [23](#page-22-2) Sun Java System Message Queue *See* Oracle GlassFish Message Queue installation, [20](#page-19-2) Sun ONE Message Queue *See* Oracle GlassFish Message Queue SUNW.HAStoragePlus resource type description, [29](#page-28-1) SUNW.s1mq resource type extension properties, [33](#page-32-1)

### **V**

verifying HA for Oracle GlassFish Message Queue installation, [30](#page-29-6) Oracle GlassFish Message Queue installation, [21](#page-20-6)